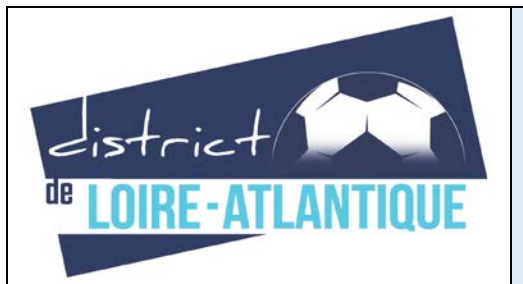

## Fiche d'aide FMI Partie gérée par l'arbitre

14 rue du Leinster - CS 44502 44245 La Chapelle-sur-Erdre Cedex

**Cette fiche d'aide est destinée à l'arbitre central pour l'accompagner dans l'utilisation de la Feuille de Match Informatisée (FMI). L'utilisation de la FMI est obligatoire en football à 11 libre et en futsal masculin.**

DEPARTMENT LESSING DIRECT

**W405 – Septembre 2017**

- **Arbitre bénévole ou officiel :** que l'arbitre soit désigné par le District/Ligue, ou bénévole, la FMI doit être utilisée. Seul un programme lié au fonctionnement de la tablette ou de l'application pourra justifier l'utilisation d'une feuille papier. Un rapport suite à la non-utilisation de la FMI devra être envoyé avec la feuille papier au District à [sduret@foot44.fff.fr](mailto:sduret@foot44.fff.fr)
- **Etape 1 (REMISE DE LA TABLETTE) :** après que les deux équipes aient validées leur composition, la tablette est transmise à l'arbitre central désigné officiellement ou bénévolement pour diriger la rencontre.

*IEMPLIA LA FEUILLE DE MATCH* 

DE ROLICA LEGAL - CHIP ANY

**ÉQUIRE RECEVANTE** 

- **Etape 2 (SAISIE DES INFOS ARBITRES)**
- Cliquez sur Infos Arbitres (fond rouge). Vous accédez à

l'espace destiné à renseigner les trois arbitres et le délégué au match.

- Saisir **NOM** (possibilité de recherche avec la loupe et seulement les trois premières lettres saisies), **PRENOM**, **Type, Statut, Fonction, n° de LICENCE**. Finir par **AJOUTER**. *Répéter l'opération pour chaque personne.*
- Lorsque les **trois arbitres et le délégué au match sont saisis, création par l'arbitre central du « mot de passe arbitre »**
- **Aucun mot de passe à avoir au préalable. Création le jour du match. Le saisir deux fois puis VALIDER LES INFOS ARBITRES**

## • **Etape 3 (SIGNATURES AVANT-MATCH)**

- Le bouton « INFOS ARBITRES » est passé en fond vert, et les deux équipes sont validées, l'accès aux signatures est possible.
- **En cas d'absence d'une équipe (forfait…),** il est aussi possible de faire les SIGNATURES AVANT-MATCH, si besoin de **MODIFIER** en cas de changement de dernière minute d'un joueur avant le coup d'envoi, et de **POSER RESERVE**.
- Après contrôle obligatoire par l'arbitre des licences avec la tablette, chaque capitaine ou dirigeant majeur responsable signent la feuille de match en ayant pris connaissance de la liste

des joueur(se)s et dirigeant(s) et des numéros de maillots.

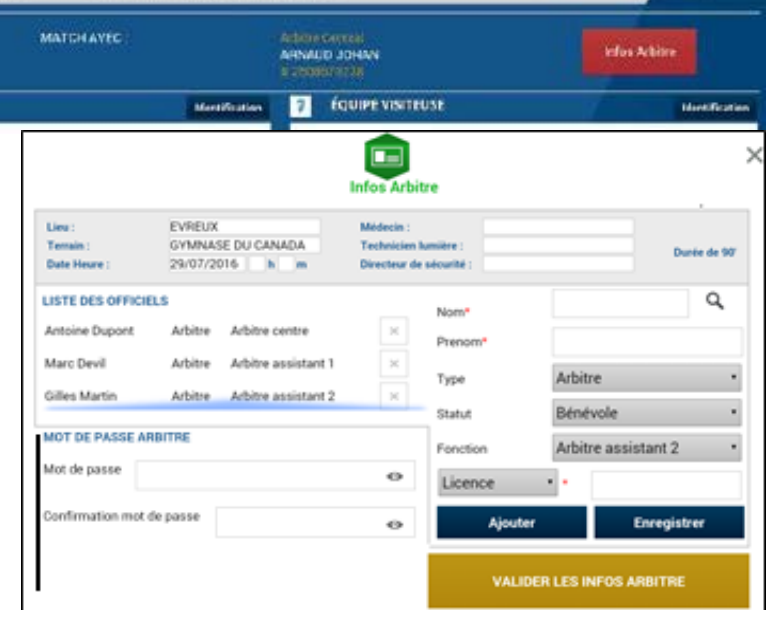

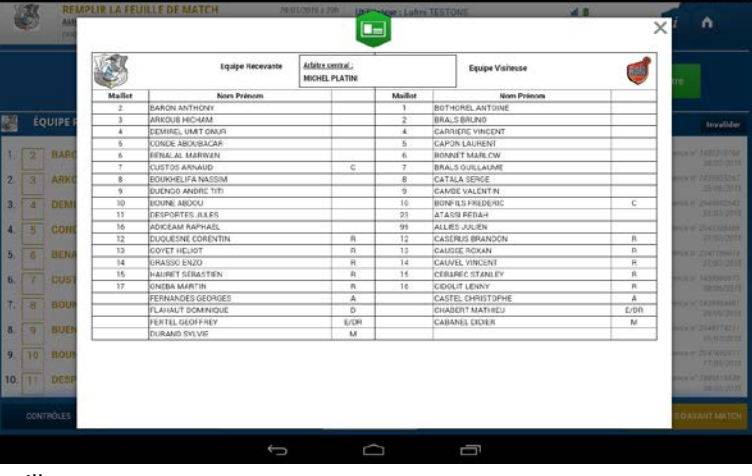

٠

- **Etape 4 (FAITS DU MATCH)**
- Pour revenir à la feuille de match, le mot de passe arbitre peut vous être demandé. Il s'agit de celui créé avant match dans INFOS ARBITRES.

COMPOSITION

- Tous les éléments sont à saisir par l'arbitre du centre en prenant dans l'ordre des onglets : SCORE, DISCIPLINE, ENT/SOR, BLESSURE
- **SCORE :** saisir le score, ou match non joué, match arrêté avec le motif puis VALIDER
- **DISCIPLINE** : saisir la discipline (cartons jaune, blanc, rouge) en ajoutant le joueur(se) dans AUTEUR DE LA FAUTE, puis en saisissant la minute de la sanction, et le motif. Terminer par VALIDER
- **ENT/SOR :** *il est obligatoire d'indiquer les premières entrées en jeu des remplaçant(e)s de chaque équipe afin d'indiquer qu'ils ont participé à la rencontre. Saisir minute (approximative si non notée), joueur sorti, joueur entré. Indiquer la première entrée en jeu de chaque remplaçant. A défaut, vous engagez à indiquer qu'il n'a pas participé à la rencontre.*
- **BLESSURE :** saisir le joueur(se) et la localisation de la blessure
- **HISTO :** ce dernier onglet permet de récapituler toutes les infos saisies, de vérifier et si besoin de corriger ou supprimer.

## • **Etape 5 (SIGNATURES D'APRES MATCH)**

- Il est important de bien vérifier avec chaque équip informations saisies sont correctes en prenant on **onglet** (score, composition, faits de match).
- **RENCONTRE :** vérifier le score
- **COMPOSITION :** *vérifier les joueur(se)s ayant participé à la rencontre. Pour les remplaçants, le carré avec le numéro sera de couleur différente si le joueur est entré ou non. Carré sur fond blanc, comme les titulaires, s'il a participé à la rencontre. Sur fond doré, s'il n'a pas indiqué entré en jeu.*
- **FAITS DE JEU :** vérifier la liste des sanctions et les blessures.
- Pour toute correction ou ajout, avant les signatures, il est possible de retourner aux faits de jeu en cliquant sur **l'onglet SIGNATURES puis en bas à gauche sur RETOUR FAITS DE JEU.**

DEE MA  $\overline{6}$ 

 $\overline{7}$ MA  $\overline{8}$ 

 $\overline{\circ}$ 

 $\overline{10}$ 

 $11$ 

**EQUIPE** 

- **Après la signature et avant la clôture, il faudra cliquer sur MODIFIER.** • Après toutes les vérifications, les signatures d'après-match peuvent être effectuées sur le même principe qu'avant match.
- **Etape 6 (CLÔTURE DE LA FEUILLE)**

**feuille.**

Lorsque toutes les infos ont été saisies, l'arbitre clôturer la feuille de match en cliquant sur le bouton dédié et saisit son

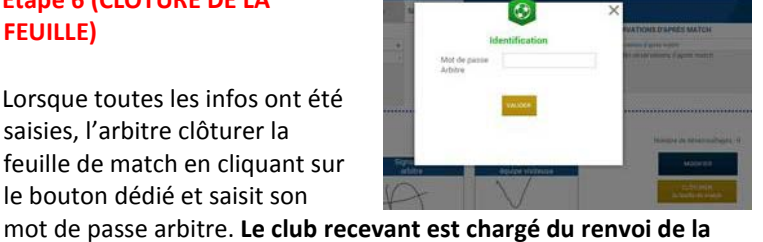

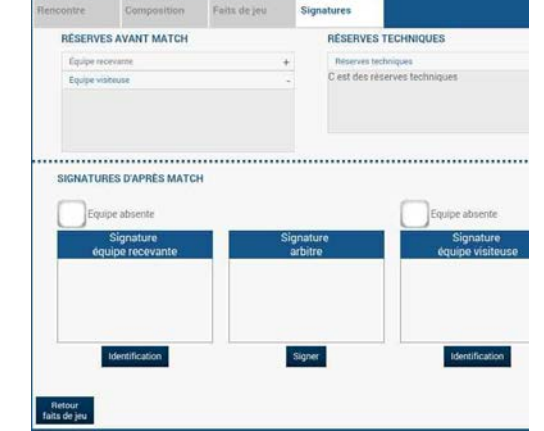

*En cas de problème avec le mot de passe arbitre à la clôture de la feuille de match, merci d'avertir le numéro d'urgence au 02 28 01 21 03 pour connaître la procédure à suivre.*

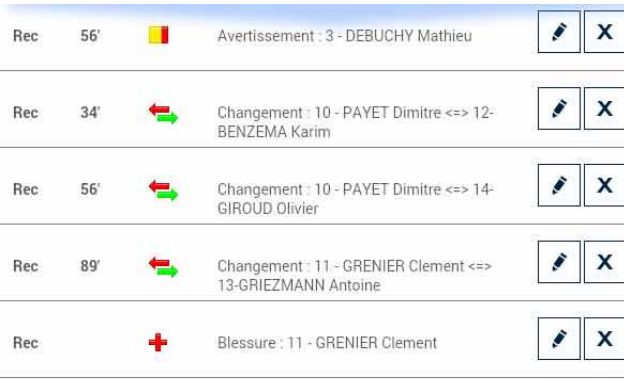

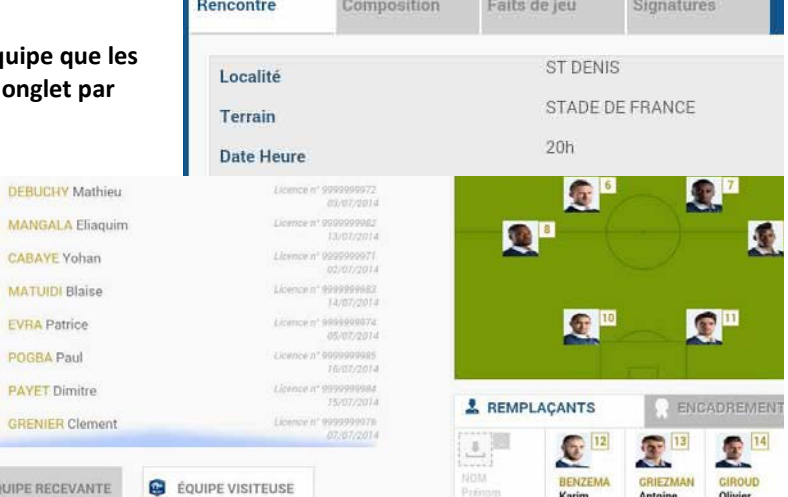

MODIFIER (2) CONTROLES